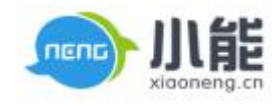

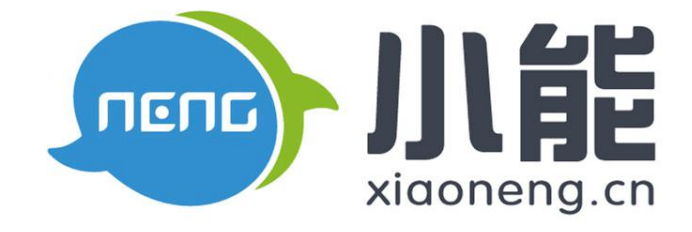

# 小能科技

# V6.86 产品使用手册

北京能通天下网络技术有限公司

版权所有 侵权必究

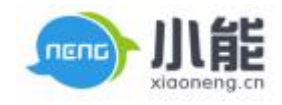

密级: 公开 文档归属: 运营部

使用对象: 全员

## 工单

## 目录

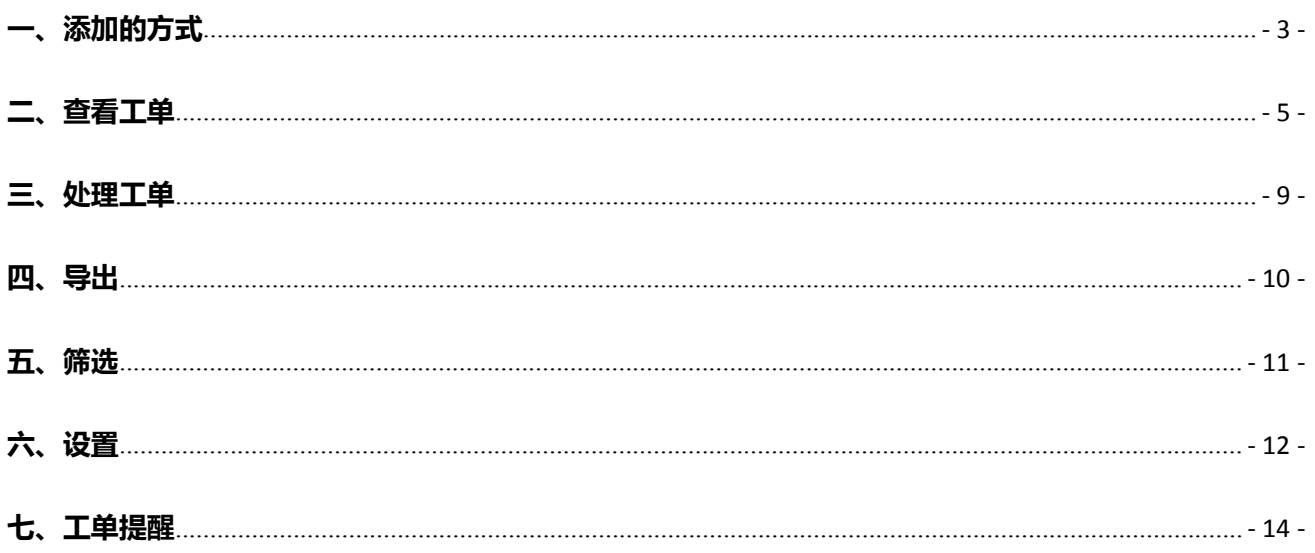

文档维护人: 李兴兴

Tel: 18811212633

Email: lixingxing@xiaoneng.cn

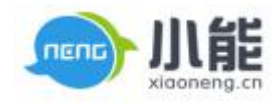

## **工单**

#### <span id="page-2-0"></span>**作用:用于对于未解决问题的及时跟进和问流转解决**

## **一、添加的方式**

1、咨询接待界面点击"生成工单"(需在右侧先保存用户资源)

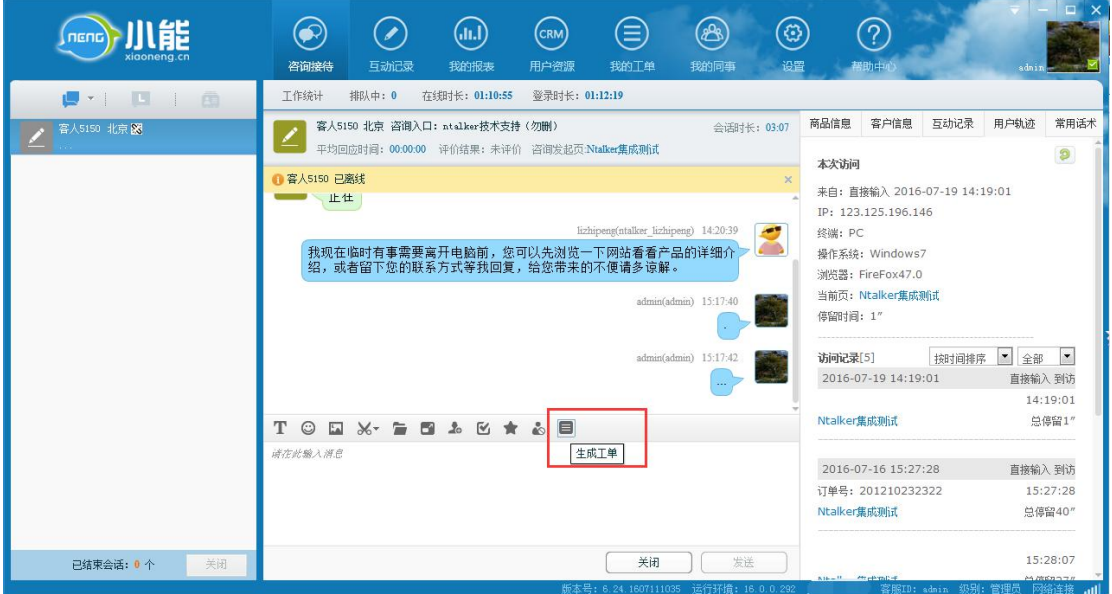

图一 生成工单

2、用户资源中领取工单

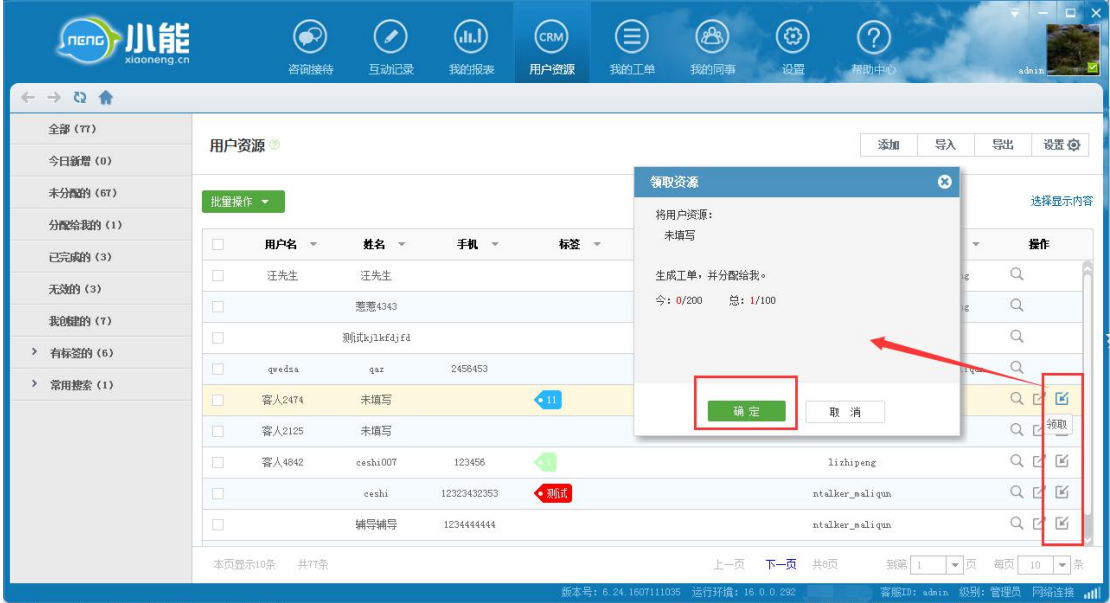

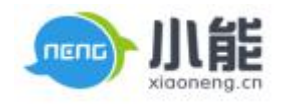

## 图 2 领取工单

3、分配工单(组长、质检员、管理员可以分配工单给客服)

| nenc<br>xigoneng.cn                  |                                        | 咨询接待   | $\overline{\mathscr{E}}$<br>互动记录 | $\left(\mathrm{ln}\right)$<br>我的报表 | $(\mathsf{c}_{\mathsf{RM}})$<br>用户资源 | €<br>我的工单 | æ,<br>我的同事                                   | @<br>设置 | ဂြ<br>帮助中心      | adnin                                              | $\square$<br>$\times$   |
|--------------------------------------|----------------------------------------|--------|----------------------------------|------------------------------------|--------------------------------------|-----------|----------------------------------------------|---------|-----------------|----------------------------------------------------|-------------------------|
| $\leftarrow$ $\rightarrow$ Q $\land$ |                                        |        |                                  |                                    |                                      |           |                                              |         |                 |                                                    |                         |
| 全部 (77)                              | 用户资源                                   |        |                                  |                                    |                                      |           |                                              |         | 添加              | 导入<br>导出                                           | 设置                      |
| 今日新增(0)                              |                                        |        |                                  |                                    |                                      |           |                                              |         |                 |                                                    |                         |
| 未分配的 (67)                            | 批重操作 ▼                                 |        |                                  |                                    |                                      |           | 分配资源                                         |         |                 | $\bullet$                                          | 选择显示内容                  |
| 分配给我的(1)                             |                                        |        |                                  |                                    |                                      |           | 将用户: 未填写                                     |         |                 |                                                    |                         |
| 已完成的 (3)                             | $\Box$                                 | 用户名 -  | 姓名 -                             | 手机 -                               | 标签 -                                 |           | 分配给:图                                        |         |                 | 操作<br>$\mathbf{v}$                                 |                         |
| 无效的 (3)                              | $\Box$                                 | 汪先生    | 汪先生                              |                                    |                                      |           |                                              |         |                 | $\alpha$                                           |                         |
| 我创建的(7)                              | $\Box$                                 |        | 惹惹4343                           |                                    |                                      |           |                                              |         |                 | $\alpha$                                           |                         |
| 有标签的 (6)<br>$\rightarrow$            | $\begin{array}{c} \square \end{array}$ |        | 测试kj1kfdjfd                      |                                    |                                      |           |                                              |         |                 | $\alpha$                                           |                         |
| $\rightarrow$<br><b>常用搜索(1)</b>      | O                                      | qwedsa | qax                              | 2456453                            |                                      |           |                                              |         |                 | Q<br>iqun                                          |                         |
|                                      | $\Box$                                 | 客人2474 | 未填写                              |                                    | 6 13                                 |           | 确定                                           |         | 取消              | ď                                                  | ĸ                       |
|                                      | $\Box$                                 | 客人2125 | 未填写                              |                                    |                                      |           |                                              |         |                 | 才                                                  | K                       |
|                                      | $\Box$                                 | 客人4842 | ceshi007                         | 123456                             |                                      |           |                                              |         | lizhipeng       | 分配                                                 | 岡                       |
|                                      | $\Box$                                 |        | ceshi                            | 12323432353                        | • 测试                                 |           |                                              |         | ntalker_maliqun | Ω<br>7                                             | $\overline{\mathbb{R}}$ |
|                                      | $\Box$                                 |        | 辅导辅导                             | 1234444444                         |                                      |           |                                              |         | ntalker_maliqun |                                                    | M                       |
|                                      | 本页显示10条                                | 共77条   |                                  |                                    |                                      |           | 上一页<br>版本号: 6.24.1607111035 运行环境: 16.0.0.292 | 下一页 共8页 | 到第              | ▼页<br>每页<br>10 ▼ 条<br>喜服ID: sdnin 级别: 管理员 网络连接 all |                         |

图 3 分配工单

4、手动添加工单

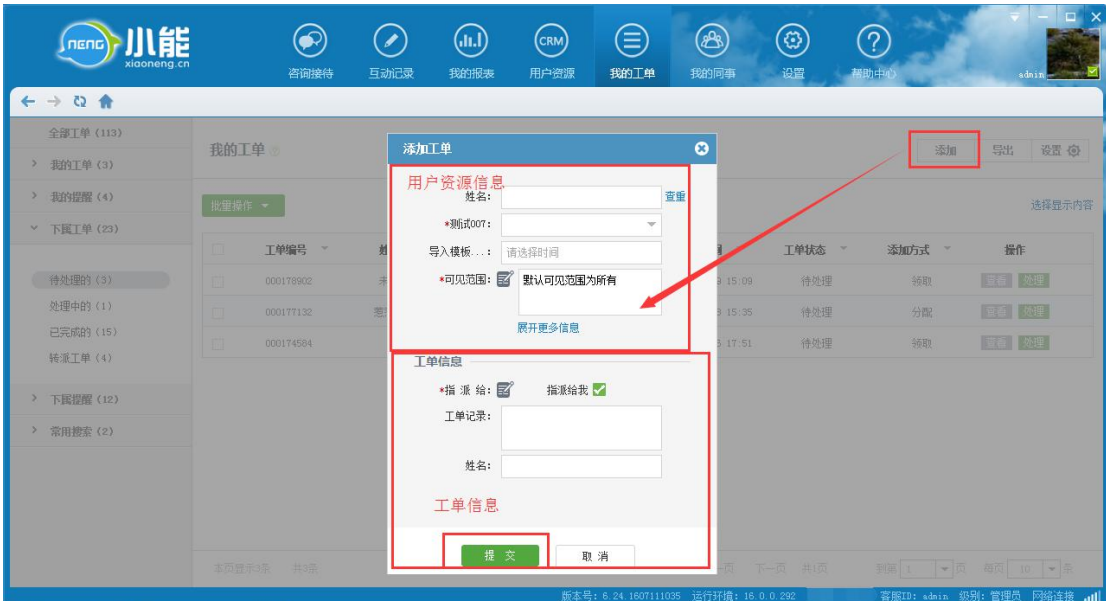

图 4 手动添加

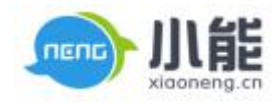

## <span id="page-4-0"></span>5、添加用户资源时同步生成工单

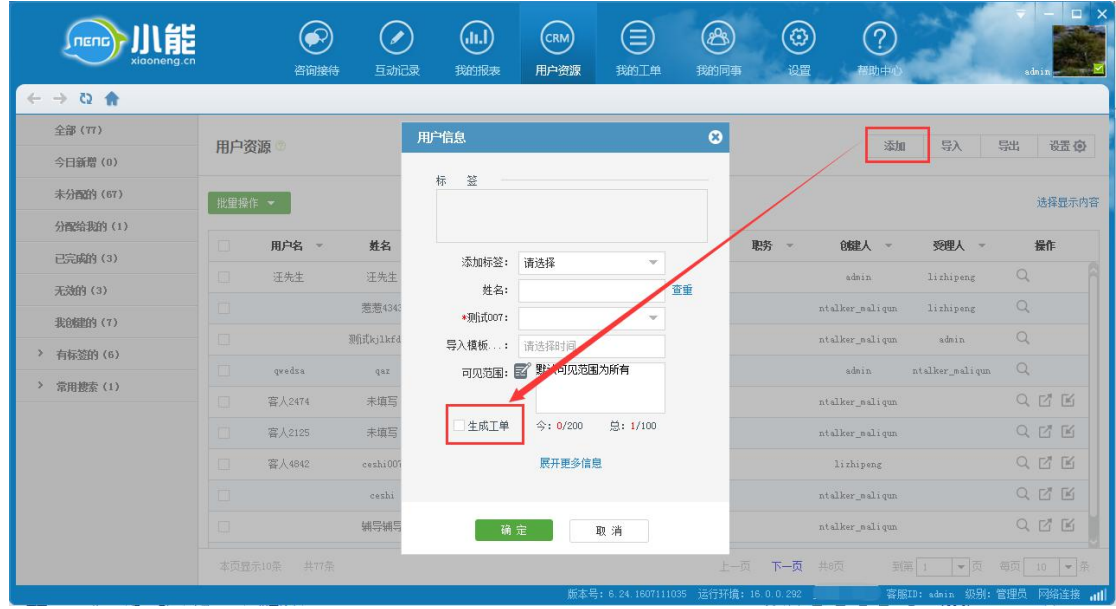

图 5 添加时生成

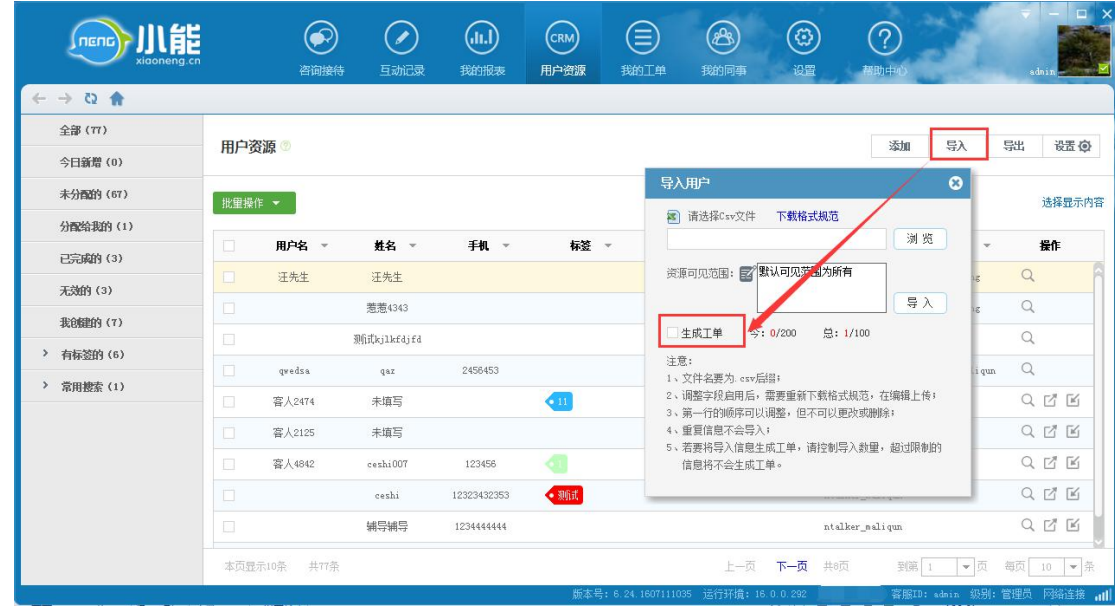

6、导入用户资源时同步生成工单

图 6 导入时生成

**二、查看工单**

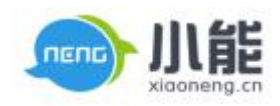

#### 权限说明

- 管理员、质检员:能够查看全部账号的工单
- 组长:能够查看本组账号的工单
- 客服:只能查看本人的工单
- 1、我的工单
	- 1.1 待处理的
	- 可以查看处理
	- √ 新建、领取、分配后还没有操作的 工单
	- 工单状态:待处理

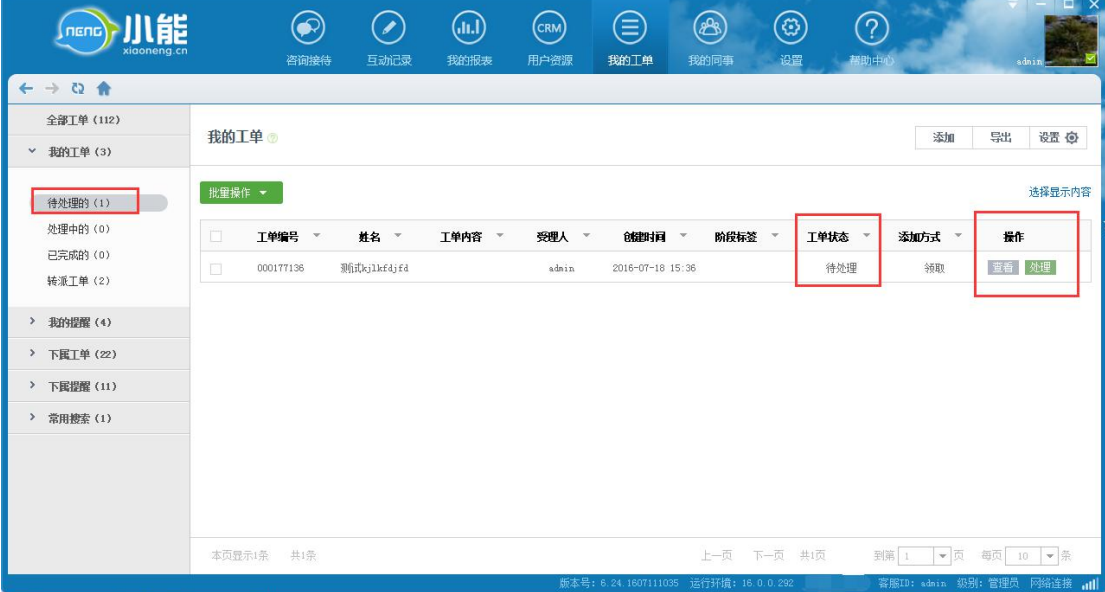

图 7 我的工单

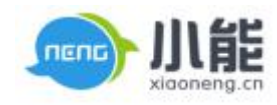

- 1.2 处理中的
- 可以查看处理
- 进行'更新工单'操作的工单
- 工单状态:处理中

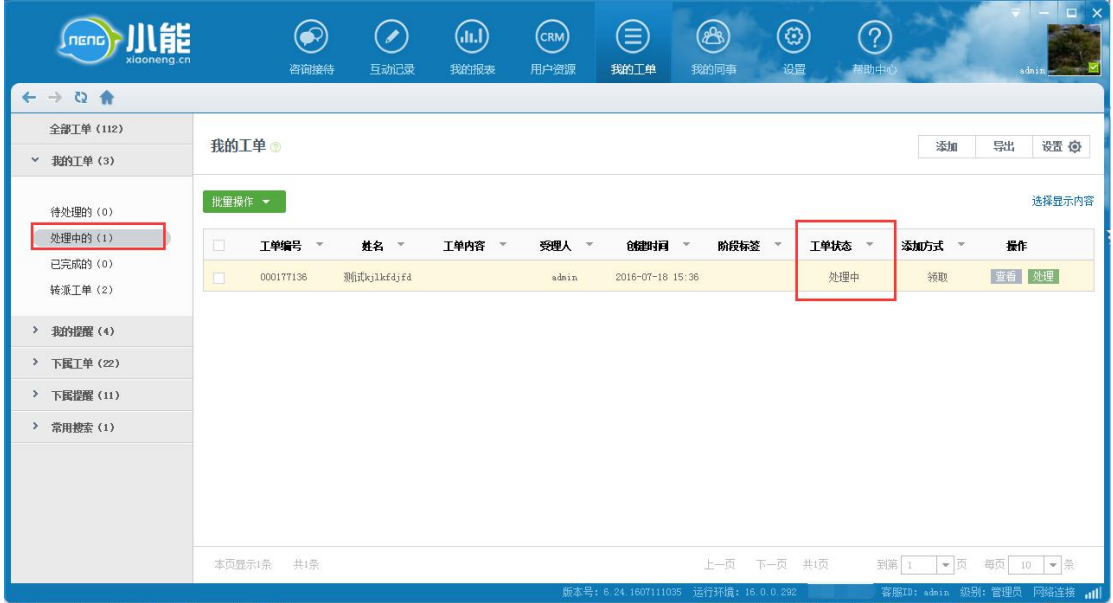

图 8 处理中的

- 1.3 已完成的
- 只能查看不能处理
- 进行'已解决'操作的工单
- 工单状态:已完成

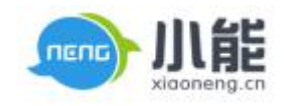

#### 简单服务 始于小能

| 小能<br>neng<br>xigoneng.cn            | 咨询接待                       | $(i$ ıl.)<br>$\bullet$<br>互动记录<br>我的报表 | ⊜<br>$(\mathsf{c}_{\mathsf{RM}})$<br>我的工单<br>用户资源 | (ඹ)<br>(A)<br>我的同事<br>设置              | က<br>帮助中心 | $\square$ $\times$<br>$\blacksquare$<br>v<br>lithipeng       |
|--------------------------------------|----------------------------|----------------------------------------|---------------------------------------------------|---------------------------------------|-----------|--------------------------------------------------------------|
| $\leftarrow$ $\rightarrow$ Q $\land$ |                            |                                        |                                                   |                                       |           |                                                              |
| 全部工单 (34)                            | 我的工单                       |                                        |                                                   |                                       |           | 添加                                                           |
| 我的工单(8)<br>$\checkmark$              |                            |                                        |                                                   |                                       |           |                                                              |
| 待处理的 (0)                             | 批重操作 ▼                     |                                        |                                                   |                                       |           | 选择显示内容                                                       |
| 处理中的(0)                              | O<br>T单编号<br>$\mathcal{R}$ | 工单内容<br>创建时间 *<br>$\mathcal{R}$        | 阶段标签 -<br>工单状态                                    | 添加方式<br>$\mathbf{v}$<br>$\mathcal{A}$ | 操作        |                                                              |
| 已完成的(8)<br>转派T单(0)                   | $\Box$<br>000037214        | 2016-03-14 15:45                       | 已完成                                               | 领取                                    | 童香        |                                                              |
|                                      | $\Box$<br>000037212        | 2016-03-14 15:42                       | 已完成                                               | 领取                                    | 童香        |                                                              |
| > 我的提醒 (5)                           | □<br>000037196             | 2016-03-14 15:23                       | 已完成                                               | 领取                                    | 宣看        |                                                              |
| > 常用搜索 (0)                           | $\Box$<br>000037194        | 2016-03-14 15:20                       | 已完成                                               | 添加                                    | 查看        |                                                              |
|                                      | O<br>000037178             | 2016-03-14 15:08                       | 已完成                                               | 领取                                    | 童香        |                                                              |
|                                      | $\Box$<br>000037168        | 2016-03-14 14:57                       | 已完成                                               | 领取                                    | 童香        |                                                              |
|                                      | $\Box$<br>000037154        | 发达饭店<br>2016-03-14 14:44               | 已完成                                               | 添加                                    | 童香        |                                                              |
|                                      | $\Box$<br>000034580        | 11<br>2016-03-11 13:40                 | 已完成                                               | 添加                                    | 童香        |                                                              |
|                                      |                            |                                        |                                                   |                                       |           |                                                              |
|                                      | 本页显示8条<br>共6条              |                                        | 版本号: 6.24.1607111035 运行环境: 16.0.0.292             | 上一页<br>下一页 共1页                        | 到第 1      | $-1$<br>每页 10 ▼ 条<br>容服ID: ntalker_lizhipeng 级别: 容服 网络连接 all |

图 9 已完成

- 1.4 转派工单
- 只能查看不能处理
- 进行'转派'操作的工单
- 工单状态:已转派

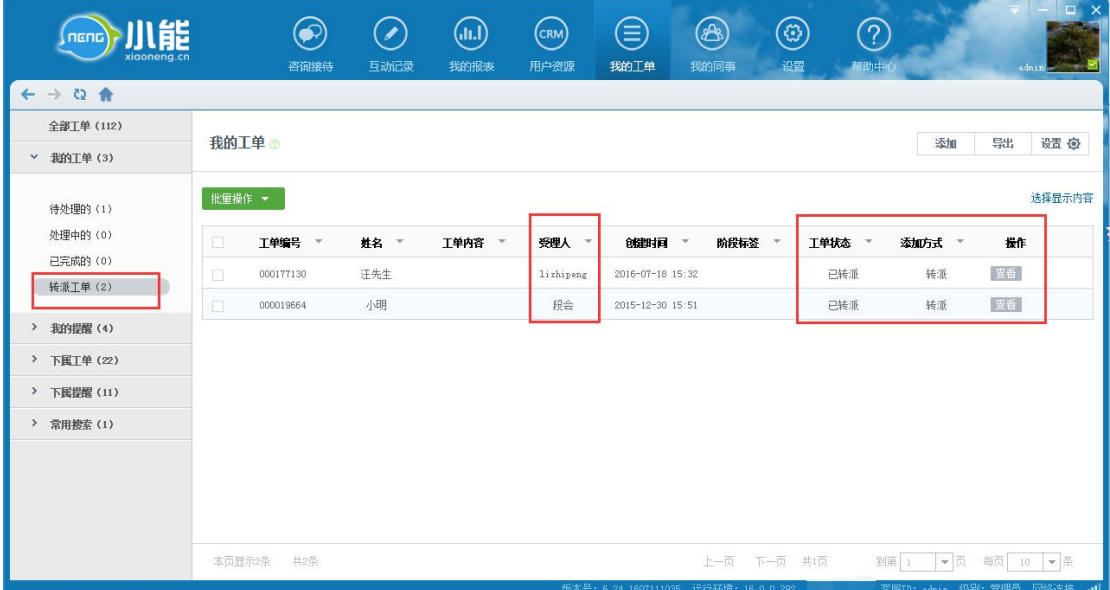

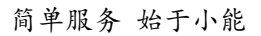

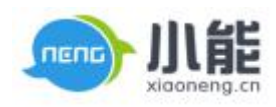

图 10 已完成

#### <span id="page-8-0"></span>**三、处理工单**

- 1、更新工单:对于已经跟进,但是还没有处理完成的
- 2、已完成:已经完成了工单内容
- 3、转派:对于需要其他同事处理的问题,可以进行转派
- 4、无效:工单无效进行释放(同一个客户工单两次释放后,会在我的资源里面进入无效)
- 5、释放:不需要处理可以进行释放

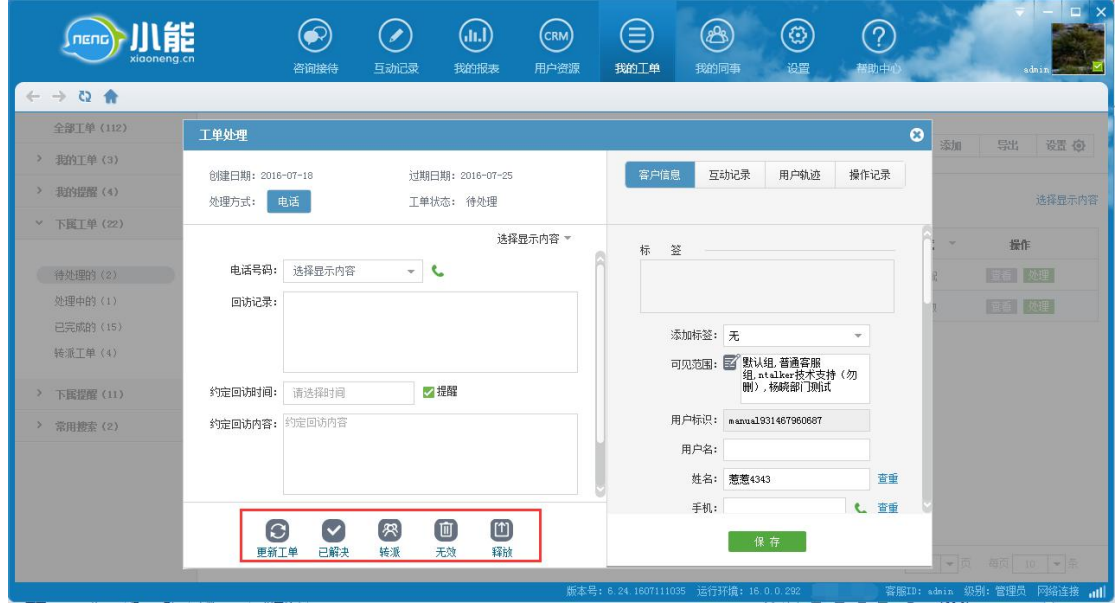

图 11 处理工单

**操作记录**:查看工单的操作记录

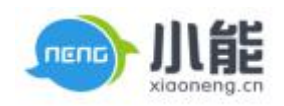

简单服务 始于小能

<span id="page-9-0"></span>

| 儿能<br>nenc<br>xiaoneng.cn            | 咨询接待                                         | $\bullet$<br>(Jul.)<br>互动记录<br>我的报表                                                       | $(\mathsf{c}_{\mathsf{RM}})$<br>用户资源 | ⊜<br>我的工单          | @<br>⊛)<br>我的同事<br>设置                 | عط<br>?<br>帮助中心 | $\Box$<br>$\times$<br>53<br>ralf <b>for du</b> |
|--------------------------------------|----------------------------------------------|-------------------------------------------------------------------------------------------|--------------------------------------|--------------------|---------------------------------------|-----------------|------------------------------------------------|
| $\leftarrow$ $\rightarrow$ Q $\land$ |                                              |                                                                                           |                                      |                    |                                       |                 |                                                |
| 全部工单(6)                              | 工单处理                                         |                                                                                           |                                      |                    |                                       | $\bullet$       | 添加<br>导出<br>设置包                                |
| > 我的工单(0)                            | 创建日期: 2016-07-14                             | 过期日期: 2016-07-21                                                                          |                                      | 客户信息               | 互动记录<br>用户轨迹                          | 操作记录            |                                                |
| 我的提醒(0)<br>×.                        | 处理方式:<br>电话                                  | 工单状态: 处理中                                                                                 |                                      |                    |                                       |                 | 选择显示内容                                         |
| × 下图工单(4)                            |                                              |                                                                                           | 选择显示内容 *                             |                    |                                       |                 |                                                |
| 待处理的 (2)                             | 电话号码:<br>02782907223                         | $ \mathcal{C}$                                                                            |                                      | 中操作记录<br>当前客服: 周胜利 | 2016-07-14 09:22                      | 更新              |                                                |
| 处理中的(1)                              | 阶段标签:<br>一次跟进                                | $\overline{\phantom{a}}$                                                                  |                                      | 执行人员: 周胜利          | 阶段标签: 一次跟进                            |                 |                                                |
| 已完成的(1)<br>转派工单(0)                   | *回访记录: 1111                                  |                                                                                           |                                      | 回访记录: 1111         |                                       |                 |                                                |
|                                      |                                              |                                                                                           |                                      | 操作记录               | 2016-07-14 09:21                      | 分配              |                                                |
| 下属提醒(6)<br>э.                        |                                              |                                                                                           |                                      | 当前客服: 周胜利          |                                       |                 |                                                |
| > 常用搜索 (0)                           | 约定回访时间:<br>请选择时间                             | √提醒                                                                                       |                                      | 执行人员: 周胜利          |                                       |                 |                                                |
|                                      | 约定回访内容<br>约定回访内容:                            |                                                                                           |                                      |                    |                                       |                 |                                                |
|                                      | $\Xi$<br>$\blacktriangledown$<br>已解决<br>更新工单 | $\begin{bmatrix} 1 \\ 2 \end{bmatrix}$<br>图<br>$\textcircled{\tiny{1}}$<br>无效<br>释放<br>转派 |                                      |                    |                                       |                 | →页 每页 10 → 录                                   |
|                                      |                                              |                                                                                           |                                      |                    | 版本号: 6.24.1607111035 运行环境: 16.0.0.292 |                 | 容服ID: ralf 级别: 管理员 网络连接 all                    |

图 11 操作记录

#### **四、导出**

需管理员、质检员、组长权限,客服无导出权限

- 1、选择需要导出的字段
- 2、勾选需要导出的数据
- 3、点击 <sup>导出\_\_\_\_</sup>, 下载.csv 文件

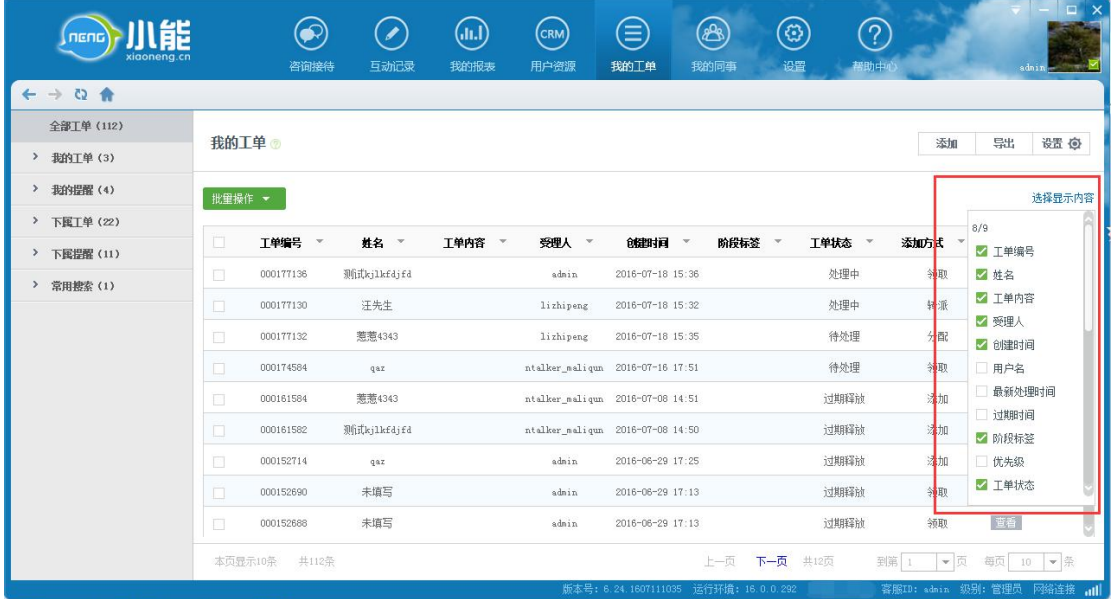

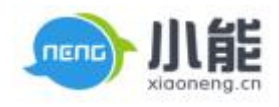

#### 图 12 导出

#### <span id="page-10-0"></span>**五、筛选**

1、所有参与搜索的字段置蓝,并在列表上方展示

| 能<br>nenc<br>xiaoneng.cn                  |        | 咨询接待             | B<br>互动记录    | (J.I.)<br>我的报表 | $(\mathsf{c}_{\mathsf{RM}})$<br>用户资源 | ⊜<br>我的工单                                         | (A)<br>我的同事 | @<br>设置<br>帮助中心 | عدد          | o<br>admin |
|-------------------------------------------|--------|------------------|--------------|----------------|--------------------------------------|---------------------------------------------------|-------------|-----------------|--------------|------------|
| $\leftarrow$ $\rightarrow$ Q $\leftarrow$ |        |                  |              |                |                                      |                                                   |             |                 |              |            |
| 全部工单 (112)                                | 我的工单   |                  |              |                |                                      |                                                   |             |                 | 添加           | 导出<br>设置 章 |
| > 我的工单(3)                                 |        |                  |              |                |                                      |                                                   |             |                 |              |            |
| > 我的提醒(4)                                 | 批重操作 ▼ | 已迭择              | 优先级:低 X<br>₹ | 工单状态:已完成 X     |                                      | 受理人:lizhipeng, ntalker_maliqun, ntalker_steven, > |             | 前 清除            | [1] 保存       | 选择显示内容     |
| > 下属工单(22)                                |        |                  |              |                |                                      |                                                   |             |                 |              |            |
| 下属提醒 (11)<br>$\rightarrow$                | $\Box$ | 工单编号<br>$\infty$ | 姓名 =         | 工单内容 ▼         | 受理人 ▼                                | 创建时间 *                                            | 优先级 ▼       | 工单状态 ▼          | 添加方式 *       | 操作         |
| $\rightarrow$<br><b>常用搜索(1)</b>           | O      | 000037194        | vvv          |                | lizhipeng                            | 2016-03-14 15:20                                  | 低           | 已完成             | 添加           | 萱香         |
|                                           | $\Box$ | 000037154        | 舒服撒发发        | 发达饭店           | lizhipeng                            | 2016-03-14 14:44                                  | 低           | 已完成             | 添加           | 查查         |
|                                           | $\Box$ | 000034580        | duanhui      | 11             | lizhipeng                            | 2016-03-11 13:40                                  | 低           | 已完成             | 添加           | 查看         |
|                                           | 本页显示3条 | 共3条              |              |                |                                      |                                                   | 上一页         | 下一页 共1页         | 到第 1<br>$-1$ | 每页 100 ▼ 条 |

图 13 筛选

- (mand) 川能  $\circledcirc$  $\odot$  $\textcircled{\tiny{InJ}}$  $\bigodot$  $\circledcirc$  $\circledast$  $\circledS$  $(2)$ 有动记者 用户咨询 我的工单 溶冷度 **SEAGHRat**  $A \leftrightarrow B$ 全部工单 (112) 我的工单。 添加导出设置负 > 我的工单(3) > 我的提醒(4) **| 批重操作 ▼ | | 已迭择: く | 优先级:低 × |** 工单状态:已完成 × | 受理人:lizhipeng, ntalker\_naliqun, ntalker\_steven, > 自 清除 图 保存 <br>选择显示内容 > 下属工单(22)  $7/9$ 受理人 > 8健时间 ▼ 添加方式 -工单编号 姓名 -工单内容 工单状态 > ■ 工单编号 > 下属提醒 (11) 000037194  $\overline{\mathbf{v}}$ lizhinene 2016-03-14 15:20 戸宗成 活血 ■ 姓名 > 常用搜索 (1) ■ 工单内容  $000037154$ <br>経験<del>勤労</del>分 发达饭店 lizhipeng  $2016 - 03 - 14$  14:44 已完成 添加 2 受理人  $000034580$  $duanhui$  $\overline{\mathbf{H}}$  $_{\rm{lighteng}}$  $2016 - 03 - 11$  13:40 已完成 添加 ■ 创建时间  $\Box$  用户名 最新处理时间 阶段标签 □ 优先级 ■工单状态 上一页 下一页 共1页 到第 1 → 页 每页 100 → 条 本页显示3条 共3条
- 2、在"选择显示内容"处取消勾选参与筛选的字段,该字段不显示但仍参与筛选

图 14 筛选

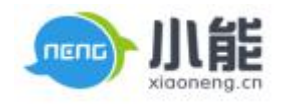

<span id="page-11-0"></span>3、筛选后,点击 <sup>[9] 保存</sup>, 将本次参与搜索的条件保存为一个常用搜索条件。

| 儿能<br>nenc<br>xigoneng.cn               |        | 咨询接待      | $\overline{\phantom{a}}$<br>互动记录 | (.n.)<br>我的报表 | $(\mathsf{c}\mathsf{R}\mathsf{M})$<br>用户资源         | æ,<br>写<br>我的工单<br>我的同事               |       | @<br>设置                          | ကြ<br>智助中心          |                     | $\Box$<br>$\times$<br>adnin |
|-----------------------------------------|--------|-----------|----------------------------------|---------------|----------------------------------------------------|---------------------------------------|-------|----------------------------------|---------------------|---------------------|-----------------------------|
| $\rightarrow$ Q $\land$<br>$\leftarrow$ |        |           |                                  |               |                                                    |                                       |       |                                  |                     |                     |                             |
| <b>全部T单(112)</b>                        | 我的工单   |           |                                  |               |                                                    |                                       |       |                                  | 添加                  | 导出                  | 设置 (0)                      |
| > 我的工单(3)                               |        |           |                                  |               |                                                    |                                       |       |                                  |                     |                     |                             |
| > 我的提醒(4)                               | 批單操作   | 已选择:      | 工单状态:已完成 X                       |               | 受理人:lizhipeng, ntalker_naliqun, ntalker_steven,  X |                                       |       | $\mathcal{L}$                    | <b>自 海除</b><br>□ 保存 |                     | 选择显示内容                      |
| > 下国工单(22)                              |        |           |                                  |               |                                                    | Advise IVT                            |       |                                  |                     |                     |                             |
| > 下国提醒 (11)                             | O      | 工单编号 *    | 基征                               | 请输入查询标题       |                                                    | $\boldsymbol{\omega}$                 |       | 工学状态<br>$\overline{\phantom{a}}$ | 添加方式<br>$\;$        | 操作                  |                             |
| > 常用搜索 (1)                              | $\Box$ | 000037214 | hhl                              |               |                                                    |                                       |       | 已完成                              | 领取                  | 查看                  |                             |
|                                         | $\Box$ | 000037212 | hhl                              | 测式            |                                                    |                                       | 15:42 | 已完成                              | 领取                  | 查看                  |                             |
|                                         | O      | 000037196 | v.                               |               |                                                    |                                       | 15:23 | 已完成                              | 领取                  | 童香                  |                             |
|                                         | $\Box$ | 000037194 | ys.                              |               |                                                    |                                       | 15:20 | 已完成                              | 添加                  | 查看                  |                             |
|                                         | O      | 000037178 | q.                               | 确定            | 取消                                                 |                                       | 15:08 | 已完成                              | 领取                  | 查看                  |                             |
|                                         | $\Box$ | 000037168 | cccccc                           |               | <b>Lizhipeng</b>                                   | 2016-03-14 14:57                      |       | 已完成                              | 领取                  | 查看                  |                             |
|                                         | $\Box$ | 000037154 | 舒服撒发发                            | 发达饭店          | lizhipeng                                          | 2016-03-14 14:44                      |       | 已完成                              | 添加                  | 查看                  |                             |
|                                         | $\Box$ | 000034580 | duanhui                          | 11            | lizhipeng.                                         | 2016-03-11 13:40                      |       | 已完成                              | 添加                  | 查看                  |                             |
|                                         |        |           |                                  |               |                                                    |                                       |       |                                  |                     |                     |                             |
|                                         | 本页显示8条 | 共6条       |                                  |               |                                                    |                                       | 上一页   | 下一页<br>共1页                       | 到第                  | $-1$<br>每页<br>100   | $-$                         |
|                                         |        |           |                                  |               |                                                    | 版本号: 6.24.1607111035 运行环境: 16.0.0.292 |       |                                  |                     | 喜服ID: sdnin 级别: 管理员 |                             |

图 15 常用搜索

1、进入左侧"常用搜索"分类,最多可以保存 8 条常用搜索项。

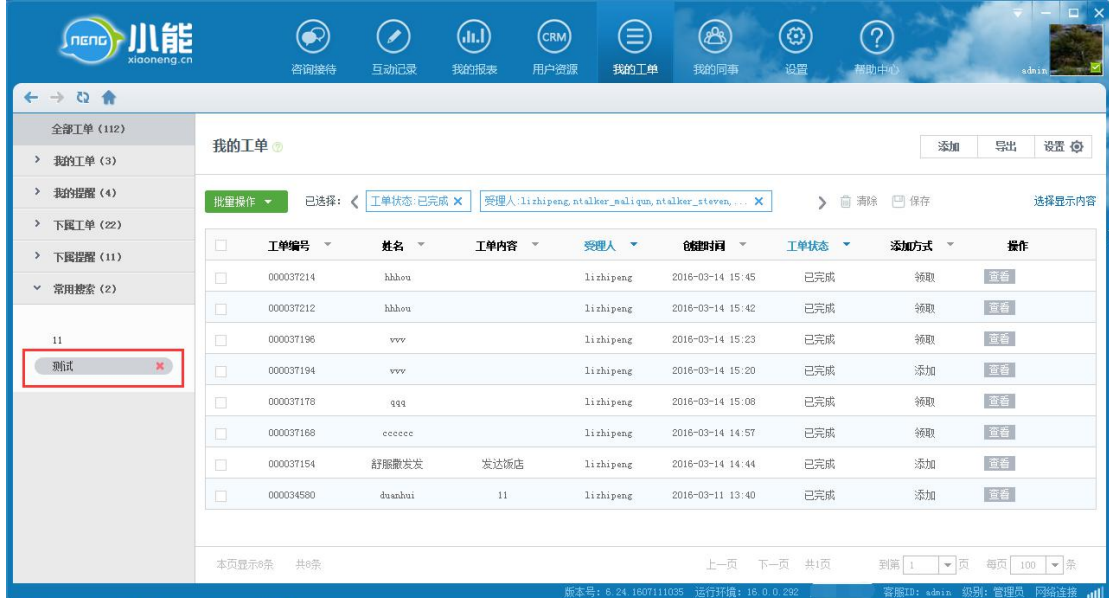

图 16 常用搜索项

**六、设置**

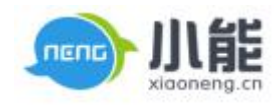

## **1、自定义字段**

#### 工单自定义字段应用于工单处理界面

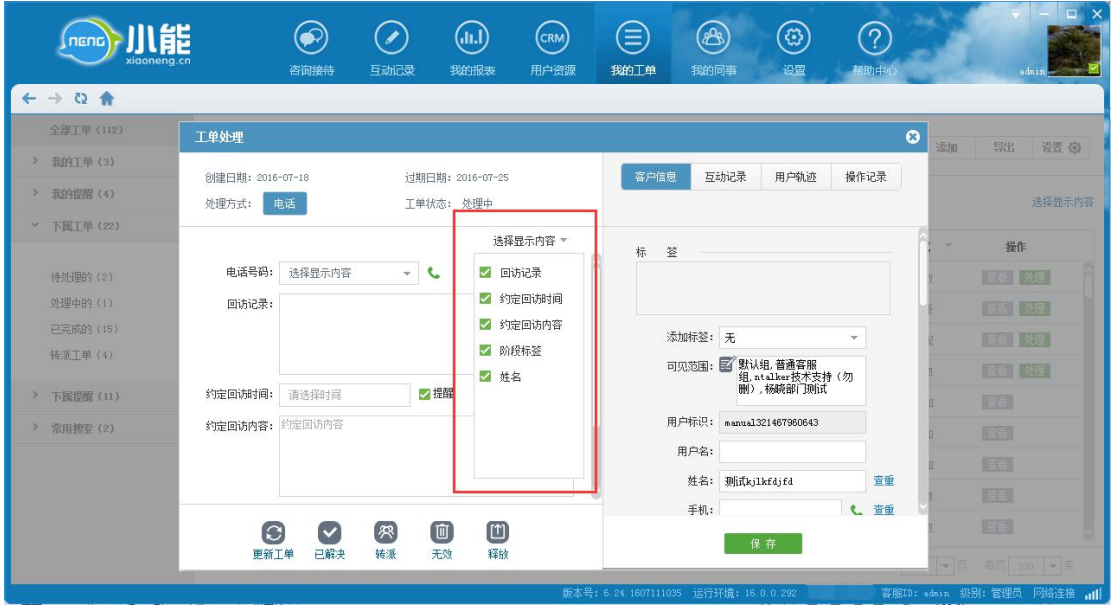

图 17 自定义字段

## **2、参数设置**

工单释放后领取:是否允许师释放用户资源之后再次领取

工单创建:是否允许普通客服创建工单

工单期限:设置时间,过期自动释放工单

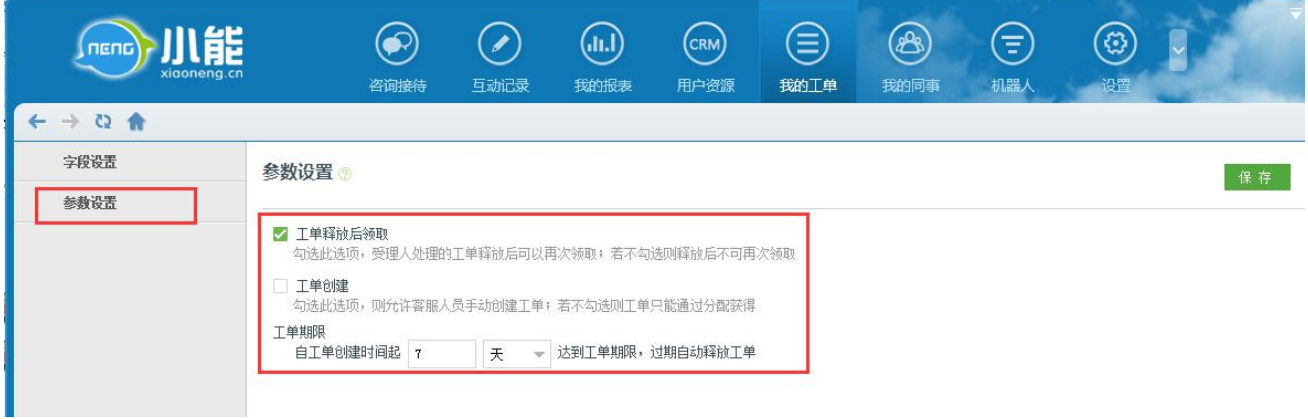

<span id="page-13-0"></span>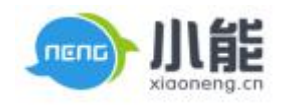

#### 图 18 参数设置

## **七、工单提醒**

工单提醒功能通过对分配、转派工单接收人的提醒使其第一时间知道自己新的工作任务;对预约回 访时间和工单到期时间的提醒,可以让客服有计划的进行客户跟进工作,防止工单忘跟和漏跟的情况 发生

#### **转派提醒**

"我的工单"界面右下角弹出转派提醒。

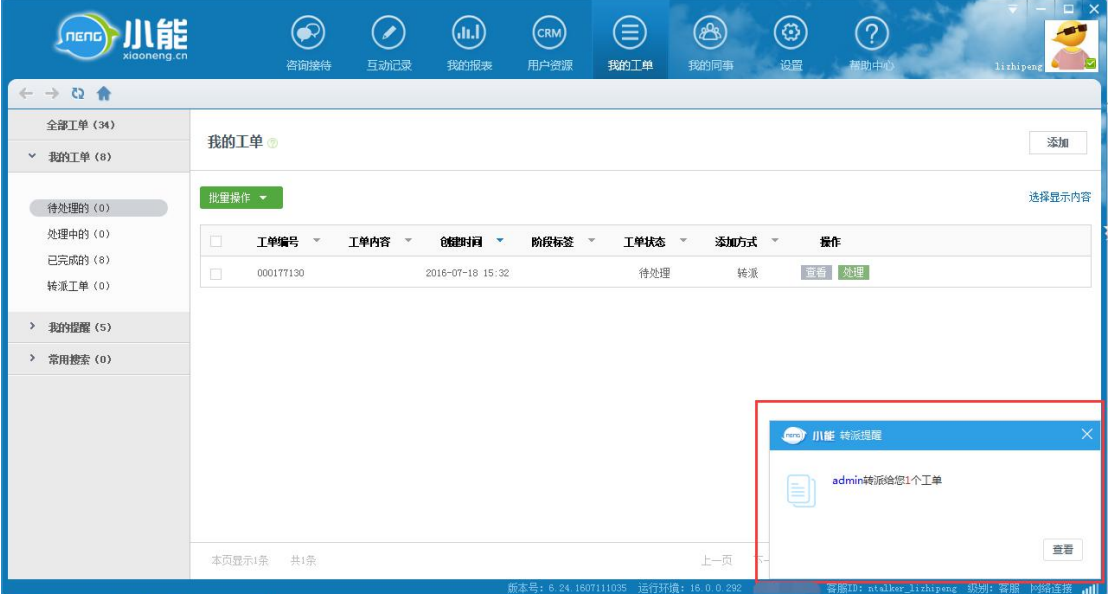

**图 19 转派提醒**

#### **分配提醒**

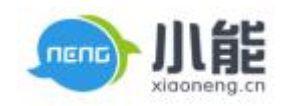

简单服务 始于小能

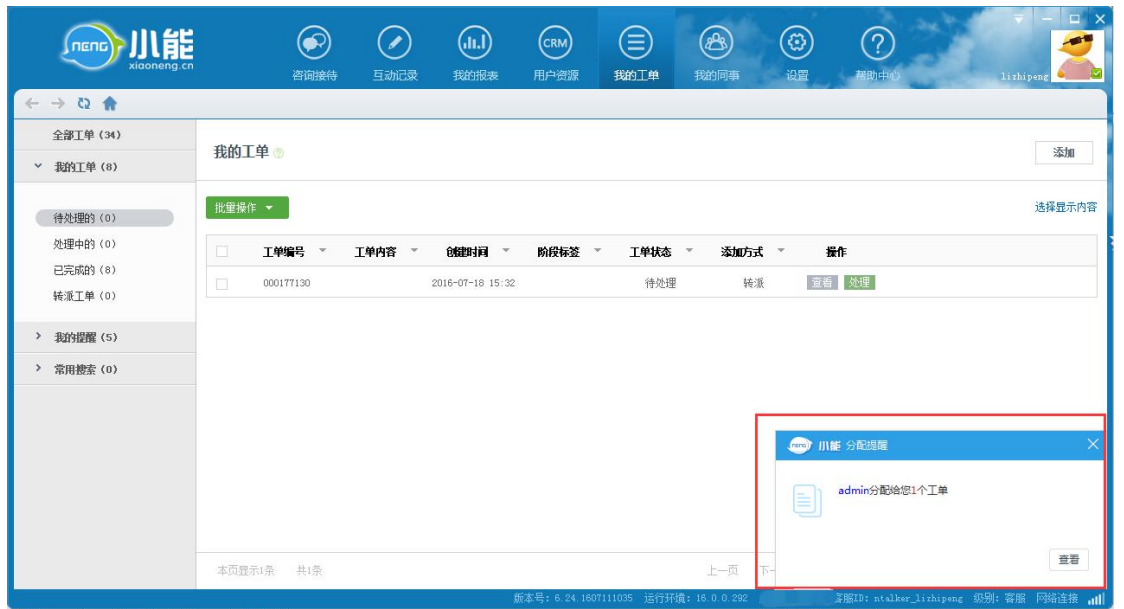

**图 20 分配提醒**

## **预约回访提醒**

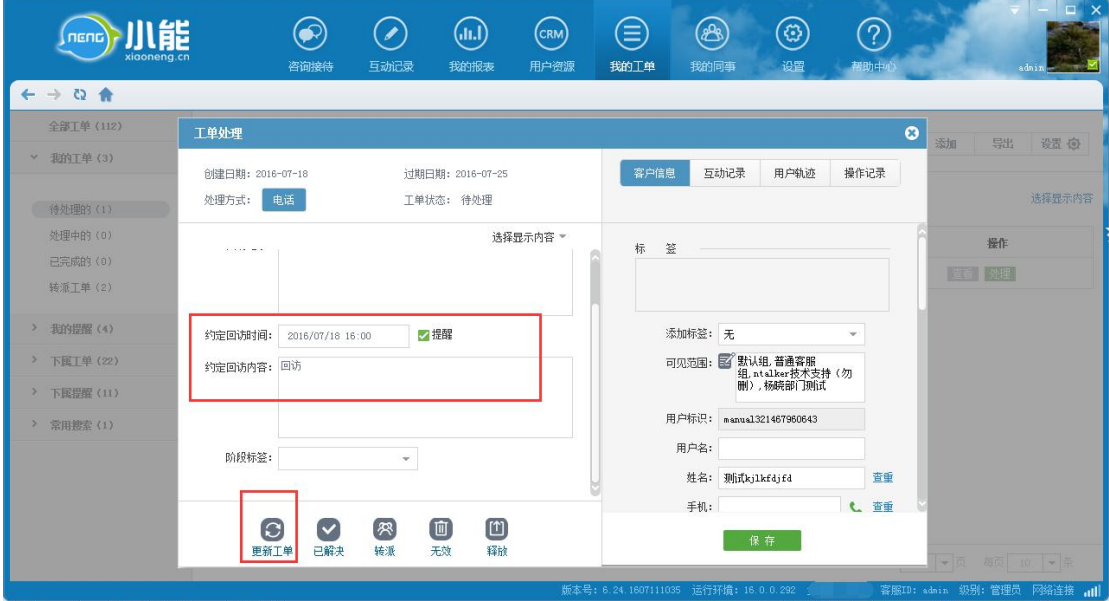

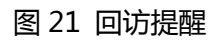

"我的工单"界面右下角弹出预约到时提醒

nend ĒÈ xigoneng.cn

简单服务 始于小能

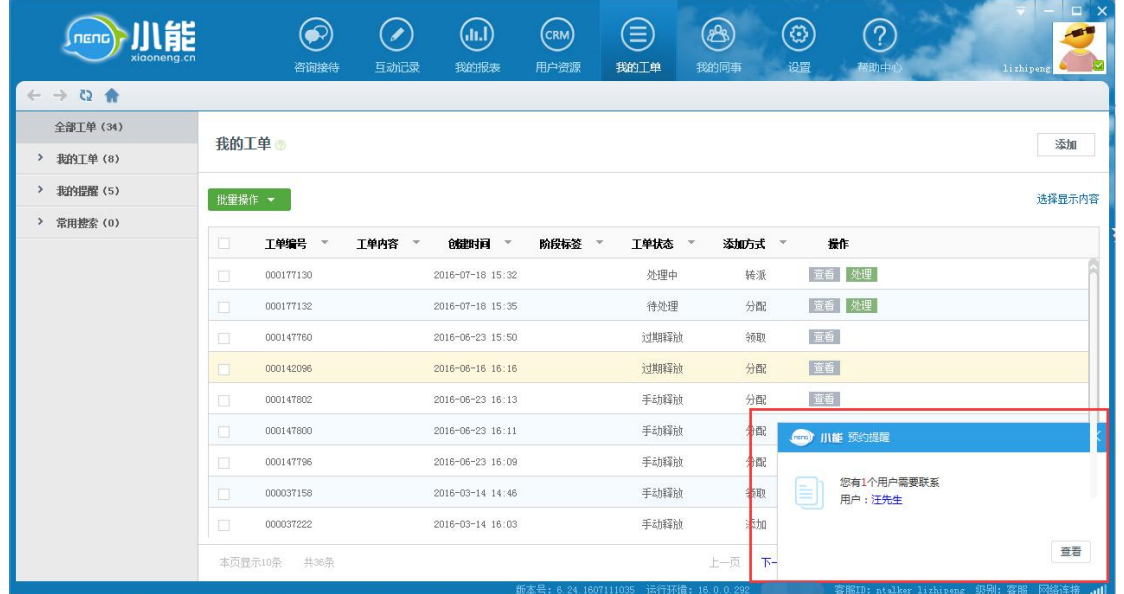

图 21 回访提醒

## 工单到期提醒

当日**首次**进入"我的工单"模块,右下角弹出到期工单提醒

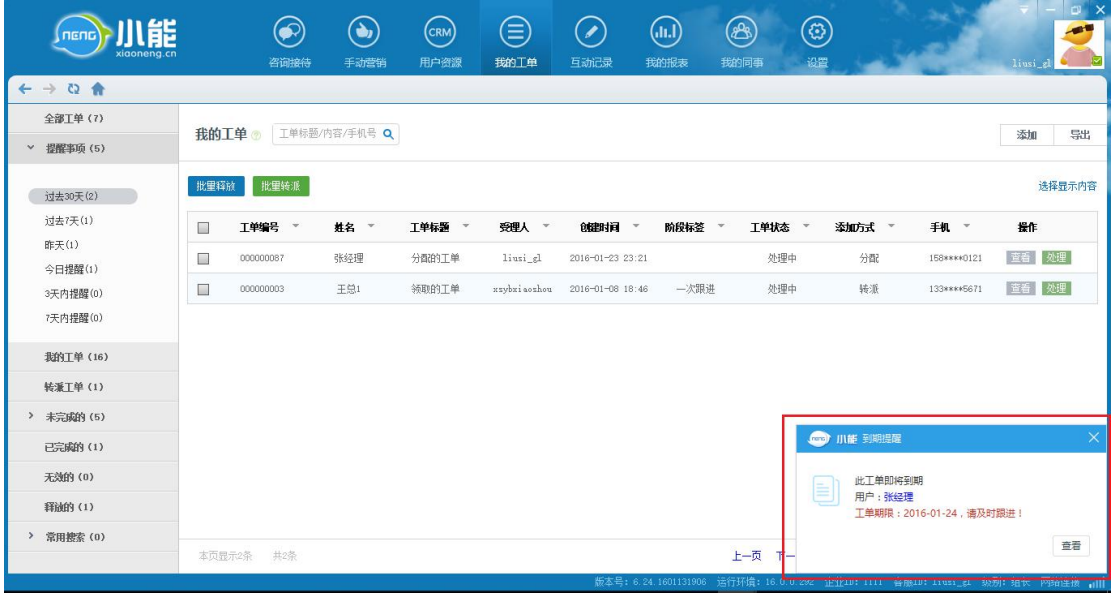

图 22 工单到期提醒

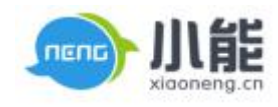

- 1. 提供 6 个提醒时间分类,可在对应分类下查看设定预约回访提醒和到期的工单:
	- 过去 30 天
	- √ 过去 7 天
	- 昨天
	- 今日提醒
	- 3 天内提醒
	- 7 天内提醒

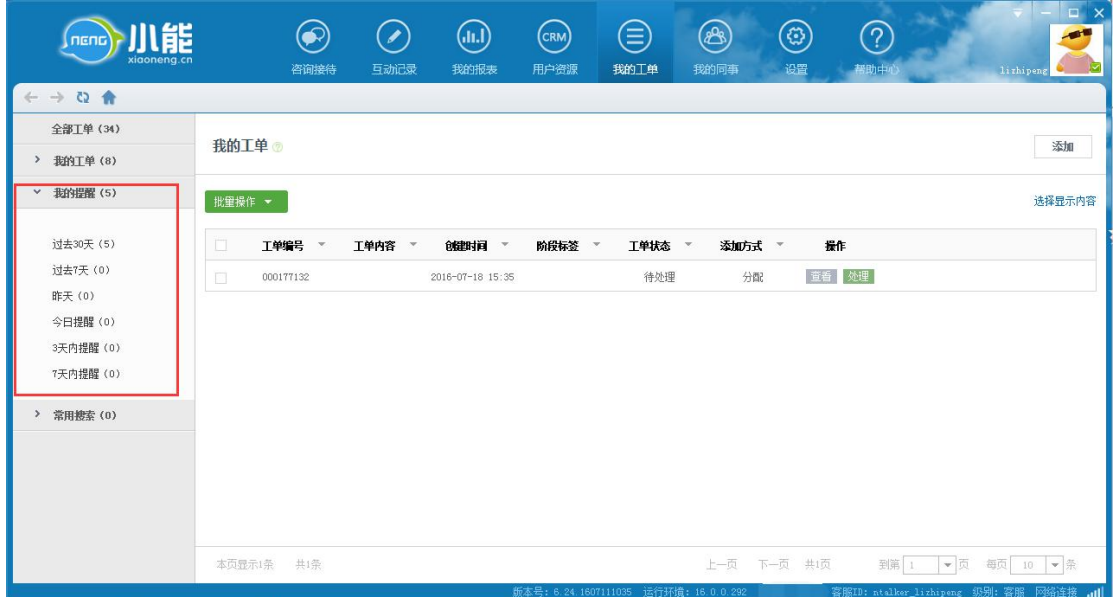

图 23 各类提醒

#### 【权限说明】

- 管理员、质检员:能够查看全部账号的提醒事项
- 组长:能够查看本组账号的提醒事项

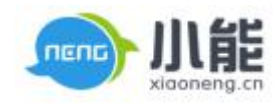

● 客服:只能查看本人的提醒事项(无下属提醒选项)